# **ECON 1110 Introductory Microeconomics Fall 2017**

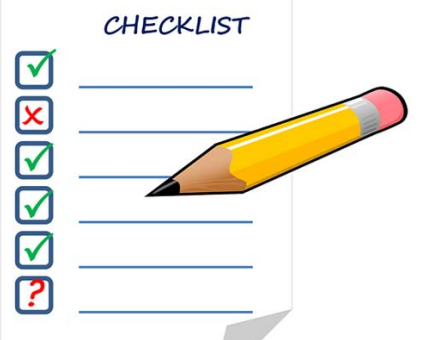

#### **Getting Started Checklist**

Welcome to ECON 1110! There are a few things you need to do to get started in the course.

The checklist below will help you prepare for the first day of classes. If you have any questions or concerns about getting started, please email me at [srt82@cornell.edu](mailto:srt82@cornell.edu) at your earliest convenience.

# **Log in to Cornell Blackboard**

You can log in to Cornell Blackboard at<https://blackboard.cornell.edu/webapps/login/> using your Cornell NetID and password. Once you're logged in, select our course from the "Fall 2017" list and navigate to the course home page.

If you are registered for the course and cannot log in to Blackboard OR you can log in but do not see ECON 1110 as one of your courses, please contact me as soon as possible.

### **⃝ Download and review the PDF file of the Course Syllabus**

You can find the syllabus in our Blackboard site in the "Getting Started" folder. Please note that at the end of the syllabus you will find a calendar containing information on class topics by day, the homework schedule, and examination dates.

No hard copies of the syllabus will be provided in class – if you would like a hard copy, please print the PDF file.

## **⃝ Purchase textbook and MindTap access**

The textbook for this course is Mankiw, *Principles of Microeconomics*, 8th Edition (Cengage). An electronic version of the textbook (eBook) is included with your subscription to the MindTap companion online program. A subscription to MindTap is required for the course. The syllabus contains information on your options for purchasing the textbook and an access code to MindTap.

Once you've purchased your subscription to MindTap, you can register for our course by [visiting this](https://studentdashboard.cengagebrain.com/#/course-confirmation/MTPQL8GPS811/initial-course-confirmation)  [link.](https://studentdashboard.cengagebrain.com/#/course-confirmation/MTPQL8GPS811/initial-course-confirmation) When registering for our course, please use your Cornell email address to ensure that your account is linked to your Blackboard account.

Detailed registration instructions are provided in the "Getting Started" folder in Blackboard.

#### **⃝ Create iClickerCloud Polling account and purchase subscription**

We will be using iClickerCloud polling in class. You will need to create a polling account using your Cornell email address here[: https://app.reef-education.com/#/login.](https://app.reef-education.com/#/login) When creating your account, please use your Cornell email address. Please note that you will need a subscription to the polling software. Physical iClicker devices will not work in this class. You will need to run the software on a laptop, tablet, mobile phone, etc. More information for creating your account, compatible devices (phones, tablets, computers, etc.) is provided in the "Getting Started" folder in Blackboard.